随着加密货币市场的不断发展,数字货币交易平台扮演着越来越重要的角色。Bit get作为一家备受瞩目的数字货币交易平台,提供了丰富的交易工具和服务。为了 更方便地参与数字货币交易,Bitget不断更新其手机应用程序(APP)版本,并提 供了新的下载地址。本文将为您提供最新的Bitget APP下载地址以及详细的安装教程。

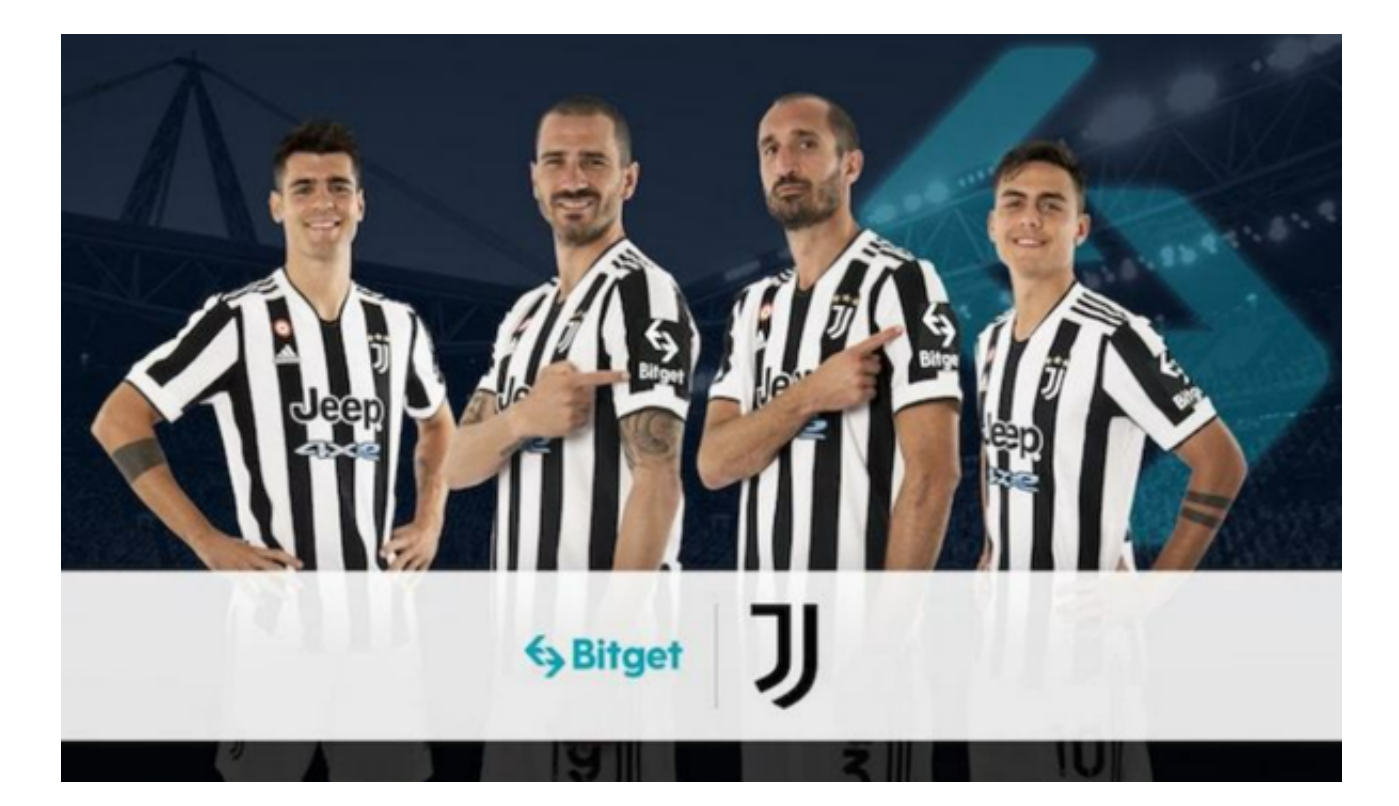

Bitget APP下载地址更新

 在使用Bitget之前,确保您从官方渠道下载最新版本的APP,以确保安全性和功能 的完整性。以下是Bitget APP最新下载地址:

Bitget APP下载地址

 请注意,为了防止下载链接失效或出现不安全的问题,建议您直接从Bitget的官方 网站下载APP。

Bitget APP下载与安装教程

步骤1:访问Bitget官方网站

在浏览器中输入Bitget的官方网站地址:https://www.bitget.com/。

步骤2:导航至下载页面

 在网站首页,您可以找到"下载"或类似的标签。点击该标签,将会跳转至下载 页面。

步骤3:选择手机操作系统

 Bitget提供了适用于不同手机操作系统的版本,包括iOS和Android。根据您的手 机类型选择相应的下载链接。

步骤4:下载Bitget APP

 点击选择的下载链接,系统将开始下载Bitget APP的安装文件。请耐心等待下载完成。

步骤5:安装Bitget APP

完成下载后,找到安装文件并点击打开。您的手机可能会要求确认安装来源,请 确保允许安装未知来源的应用。

步骤6:登录或注册账户

 安装完成后,打开Bitget APP。如果您已有账户,请直接登录;否则,您需要进 行注册并完成相关身份验证。

步骤7:开始数字货币交易

成功登录后,您将能够访问Bitget的交易界面,探索市场动态,进行交易等操作。

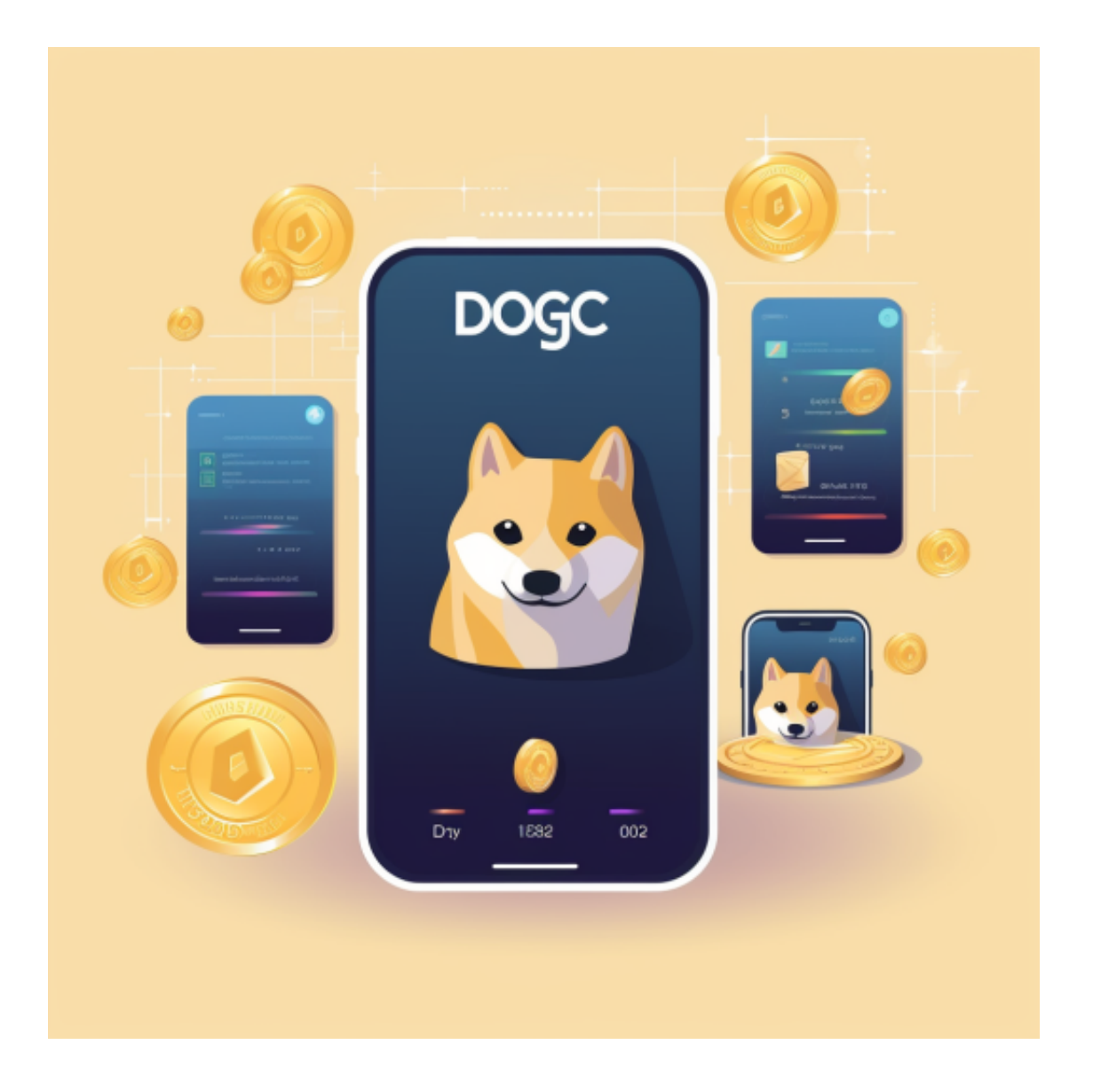

## 注意事项

1.下载来源: 请务必从Bitget的官方网站下载APP,以防止安全隐患。

2.版本更新: 定期检查Bitget官方网站, 以获取最新版本的APP, 以便体验最新 功能和性能优化。

 3.账户安全: 请确保您的账户信息和交易密码安全,不要在未知链接或来源的AP P中输入个人信息。

通过按照以上步骤,您将能够轻松下载、安装和使用最新版本的Bitget APP,更 便捷地参与数字货币交易。希望您在Bitget的平台上享受到愉快、安全的交易体验 !